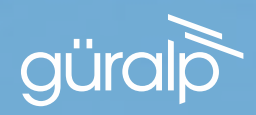

# FORTIMUS

#### STRONG MOTION DIGITAL ACCELEROMETER

QUICK-START GUIDE

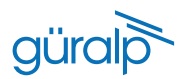

#### Deployment Log

Serial number:

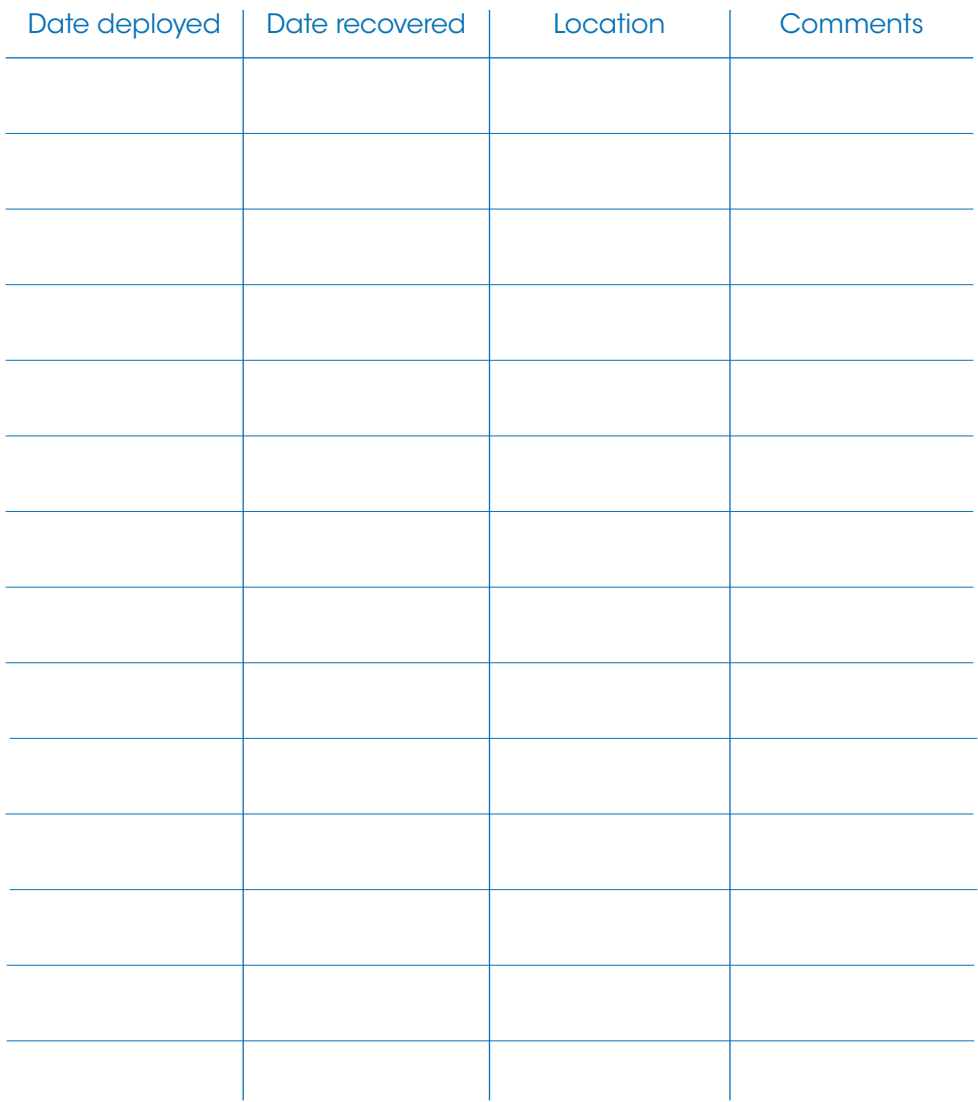

## Fortis

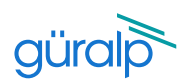

#### QUICK-START GUIDE

#### Initial Hardware Setup

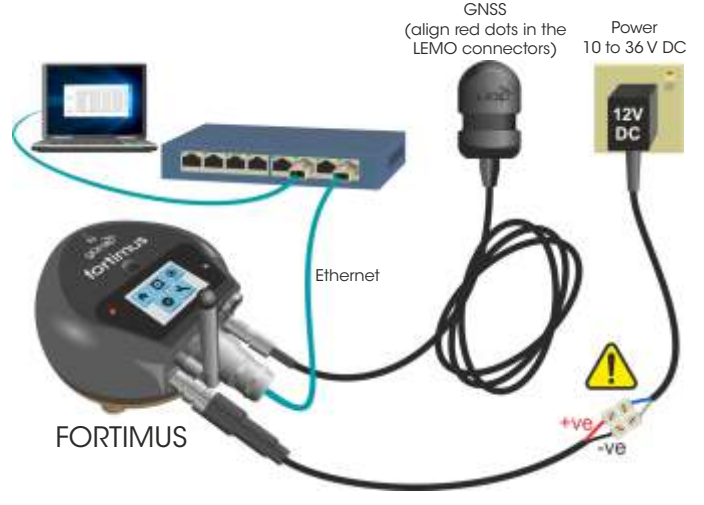

Power cable (with bare ends), GNSS receiver, GNSS cable, Ethernet cable and WiFi antenna are supplied with the Fortimus Accessory Pack. No power supply is included.

> ................................. FIXING BOLT & NUT (optional)

1

Connect all the hardware using the cables supplied, as shown above.

- 2
- Switch on the power supply (10-36V DC). The LCD will show the screen on the top right during the boot-up and afterwards the LED will behave as shown in the table on the right.

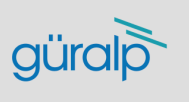

#### Initialising: bluetooth

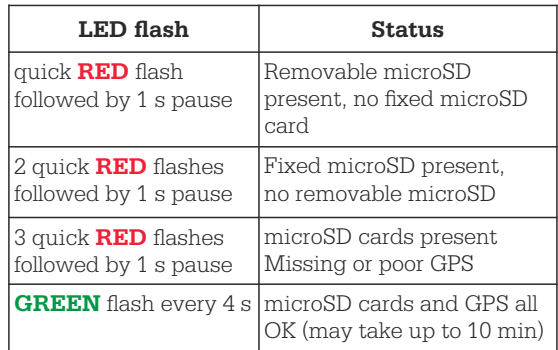

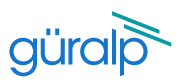

#### Remote gain control

The Fortimus has user-selectable gain that can be switched remotely using the web interface.

1

Launch Discovery software. The serial number (as shown on the base of the Fortimus) should appear in the main window. If the instrument does not appear, check your Ethernet connection and press the Scan locally button.

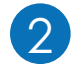

To configure the gain of the digitiser, rightclick on the Forimus in Discovery's main window and select View Web Page. Click to the Setup tab.

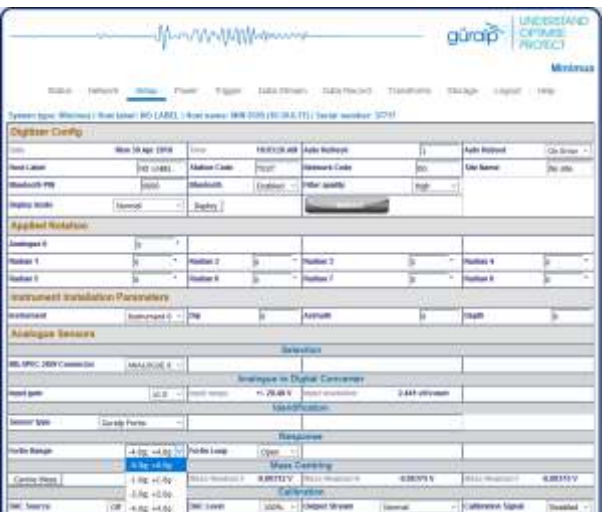

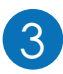

You can then change the gain from the Sensor Gain drop-down menu (expressed in full scale).

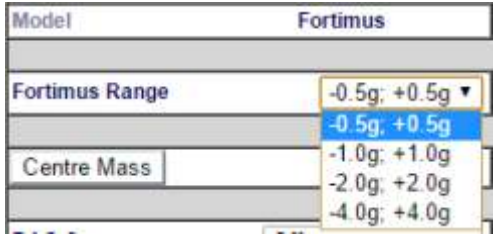

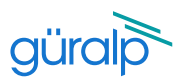

#### Permanent Installation

Unpack the equipment onto a clean surface. Check that you have all components and cables and power up the system. You will need a suitable power supply that can provide a 10-36 V DC.

Prepare a flat surface by scribing an accurate North-South line and drilling a suitable bolt-hole. Place the accelerometer over the fixing bolt and line up the orientation line with pointers on the Fortimus.

3

 $\mathcal{P}$ 

1

Level the sensor using its adjustable feet until the digital bubble level on the LCD lies entirely within the inner circle of the level indicator. Secure the instrument using a nut. Do not over-tighten!

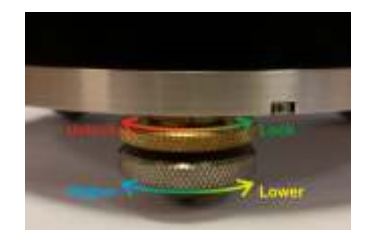

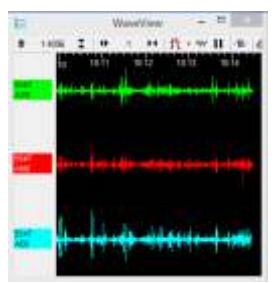

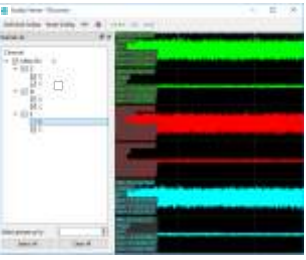

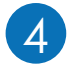

You can view real-time waveforms from the Fortimus using Güralp Scream! or Discovery software.

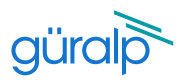

#### Temporary Installations

The Fortimus is ideal for monitoring vibrations at field sites. Dig a shallow pit, make a smooth base, level the sensor and then cover with a box or bucket, bringing the cables out from under the bottom. The pit can be covered and back-filled with soil, sand, or polystyrene beads.

#### Next steps

For detailed information on usage, control & configuration of the Fortimus, Güralp highly recommends reading Fortimus Manual, MAN-FOR-0002:

http://www.guralp.com/documents/MAN-FOR-0002

It may also be important to update firmware on the Fortimus - refer to Section 7.17 of MAN-FOR-0002 for more details.

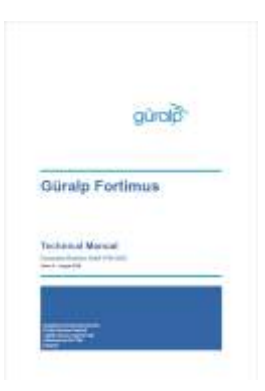

For further assistance please contact our technical support team on support@guralp.com or call us on +44 118 981 9056.

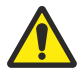

Caution: Although the Fortimus is a strong motion instrument, it contains sensitive mechanical components which can be damaged by mishandling. If you are at all unsure about the handling or installation of the device, you should contact Güralp Systems for assistance.

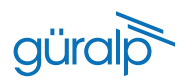

### **Notes**

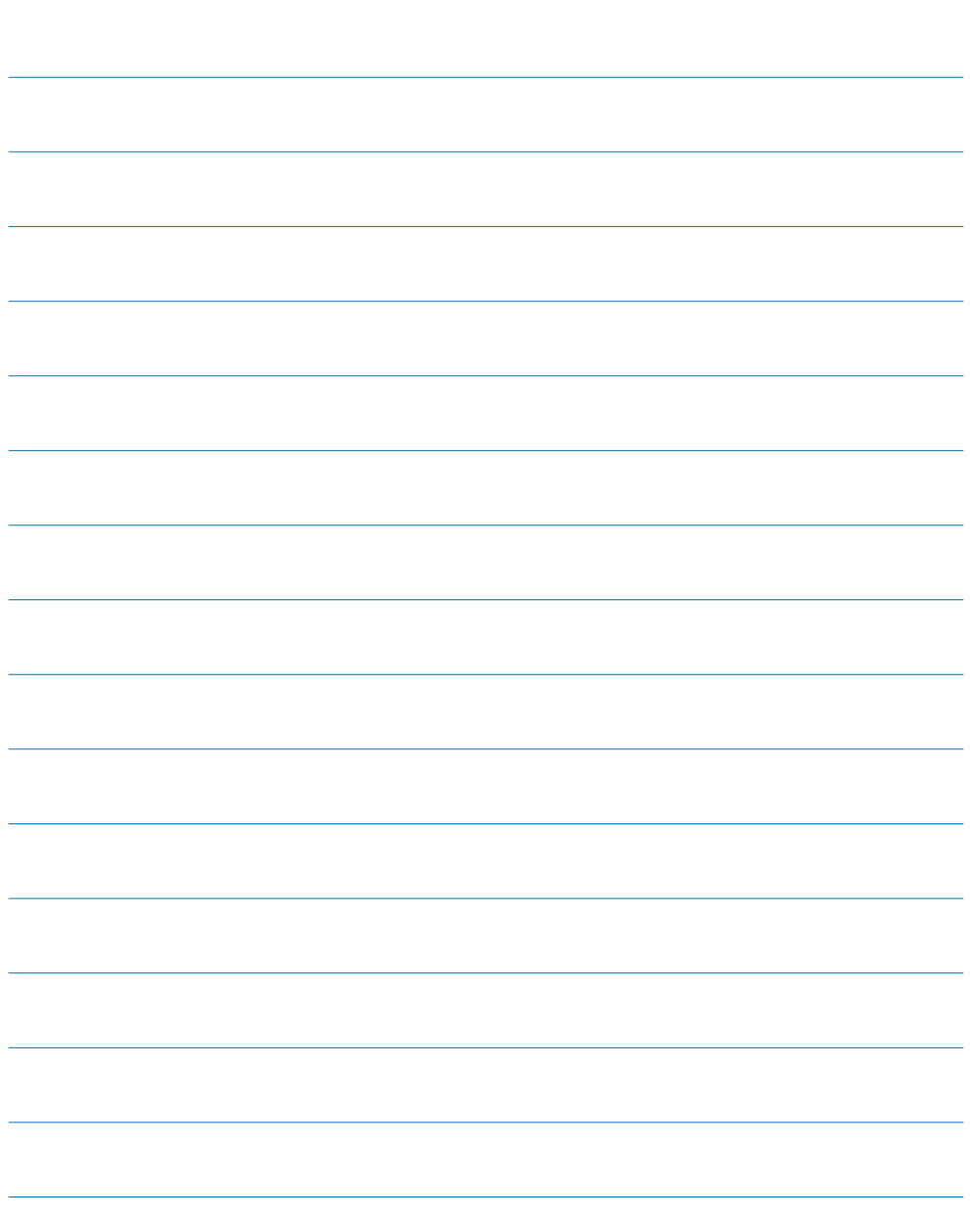

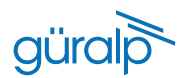

#### **Notes**

Güralp Systems Limited Midas House Calleva Park Aldermaston Reading RG7 8EA United Kingdom

+44 118 981 9056

- F +44 118 981 9943
- E sales@guralp.com

www.guralp.com

MSH-FOR-0002 Issue A